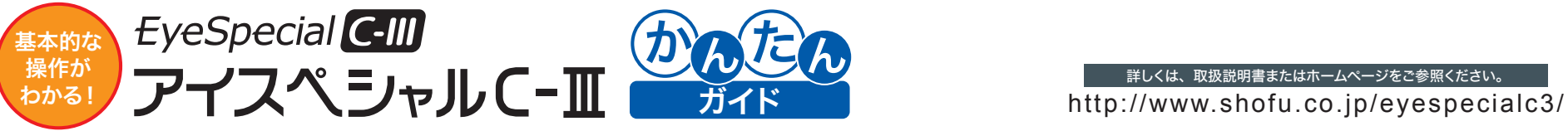

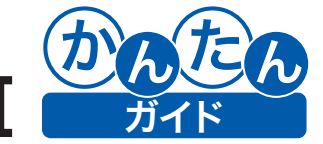

■ 影 を 行 う / 電源を入れると撮影画面が表示されます。1 ~ 5 の手順に従い撮影を行なってください。

撮影倍率を選びます。

## 松風シュアファイルをご活用ください

本器で撮影した画像を PC に取り込む際に自動でフォルダ分けできるソフトウェアです。 無料でお使いいただけますので是非ご活用ください。 ダウンロードや詳しい説明はコチラ http://www.shofu.co.jp/surefile/

※通常の SD カードを使用して松風シュアファイルに画像を転送させる場合は、あらかじめ SD カードを本器でフォーマットしてください。

### SD カードのフォーマット方法

- SD カードを本器に挿入する⇒ (MENU キー)⇒ (F4 キー)⇒タブ 5⇒「SD カードのフォーマット」を選択
- ■<br>※ 注記 ・フォーマットを行うとプロテクトをかけた画像を含め、全ての画像データが消去されます。SD カード内に消したくないデータがある 場合は事前にバックアップを取ってください。 ・無線 LAN 内蔵 SD カードは本器でフォーマットしないでください。不具合が生じるおそれがあります。無線 LAN 経由でデータを転
	- 送する場合は本器でフォーマットを行う必要はありません。

せてください。ピントが合うと画面右下に緑 色のピントサインが表示されますので、その ままシャッターボタンを押し込んでください。

### 詳しくは、取扱説明書またはホームページをご参照ください。

電源を入れる

電源スイッチを回し、 電源を ON にしてください。

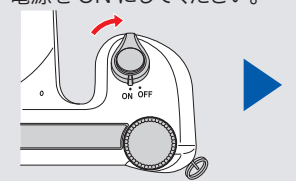

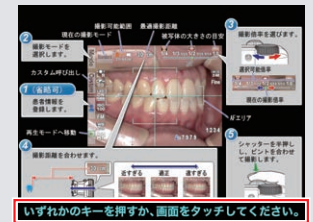

電源を入れて数秒経過した後、 「いずれかのキーを押すか、画面をタッ チしてください。」と表示されたら、

- 画面をタッチしてください。
- ※ 初めて電源を入れた場合は、初期設定(日付や単位) 等)の入力画面が表示されます。 詳細については取扱説明書のP.10をご参照ください。

# 患者情報を登録します。(任)

※患者情報の登録についての詳細は取扱説明書の P.14 をご参照ください。

## 2 撮影モードを選択します。

(C) (F1 キー)を押すか、画面左上の Mode タブをタッチす るとモード選択画面が表示されます。 撮影目的に合ったモードを選択してください。

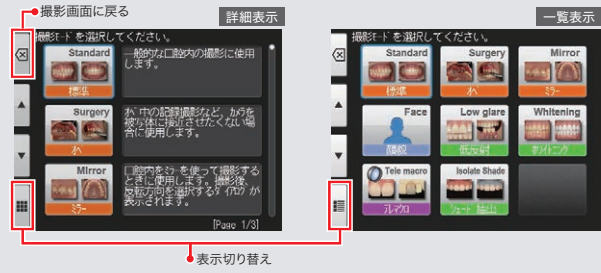

※各モードの詳細については、裏面をご参照ください。

- ※ 撮影操作中に違うキーを押し、 撮影モード以外の 画面になってしまった場合は、シャッターを半押し してください。
- ※ 撮影する際、患者様のIDを写真に登録したり、 撮影設定をカスタマイズし、カメラに登録すること も可能です。詳細については取扱説明書のP.14 をご参照ください。

#### **Subbar INST** 被写体の大きさの目安  $1/4$  1/3 1/25 1/2 1/15 1/13 10 ダイヤルキーを回して、撮影倍率を選択してください。 (タッチでは変更できません) 現在の撮影倍率 → 選択可能倍率 4 撮影距離を合わせます。 1/3 1/2.5 1/2 1/1.5 1/1.3 **30 cm** シャッターボタンを押さずに、液晶モニターに被写体が鮮明に映るように、 Standard  $\frac{2}{21-60}$  cm カメラを前後に移動させてください。  $\overline{\sigma}$ モニターに表示される「最適な撮影距離」を目安にしてください。  $\frac{4:3}{3M}$  $C$ us 最適な撮影距離 ※選んだ撮影倍率により、最適な撮影距離は変化します。 Fine 1/4 1/3 1/25 1/2 1/1.5 1/1.3 1.0 **POINT**  $30 \text{ cm}$ Standard  $21 - 60$  cm  $\overline{O}$ 顔貌モードで撮影する場合 iso<br>100 右の図のように「▲UP」 アイコンが表示された **FM** ときは、カメラを縦に 構えて撮影してください。 **WB**<br>Auto 1234 **AF Pp 7979** 近すぎる 適正 遠すぎる 5 ピントを合わせて撮影します。 スポットAFエリア ■ シャッター POINT スポットオートフォーカスについて ボタン シャッターボタンを半押しして、ピントを合わ ピントを合わせたい部分をタッチすることで、画面中央以外にピントを

ピントサイン ●:OK ●:NG 合わせることも可能です。(スポットAFモード) 画面中央にピントを合わせる通常のフォーカス設定に戻したい場合は、 スポットAFエリアを数秒間タッチしてください。

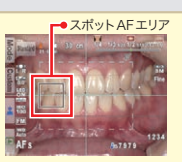

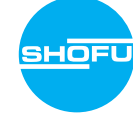

## 撮影した画像を再生する

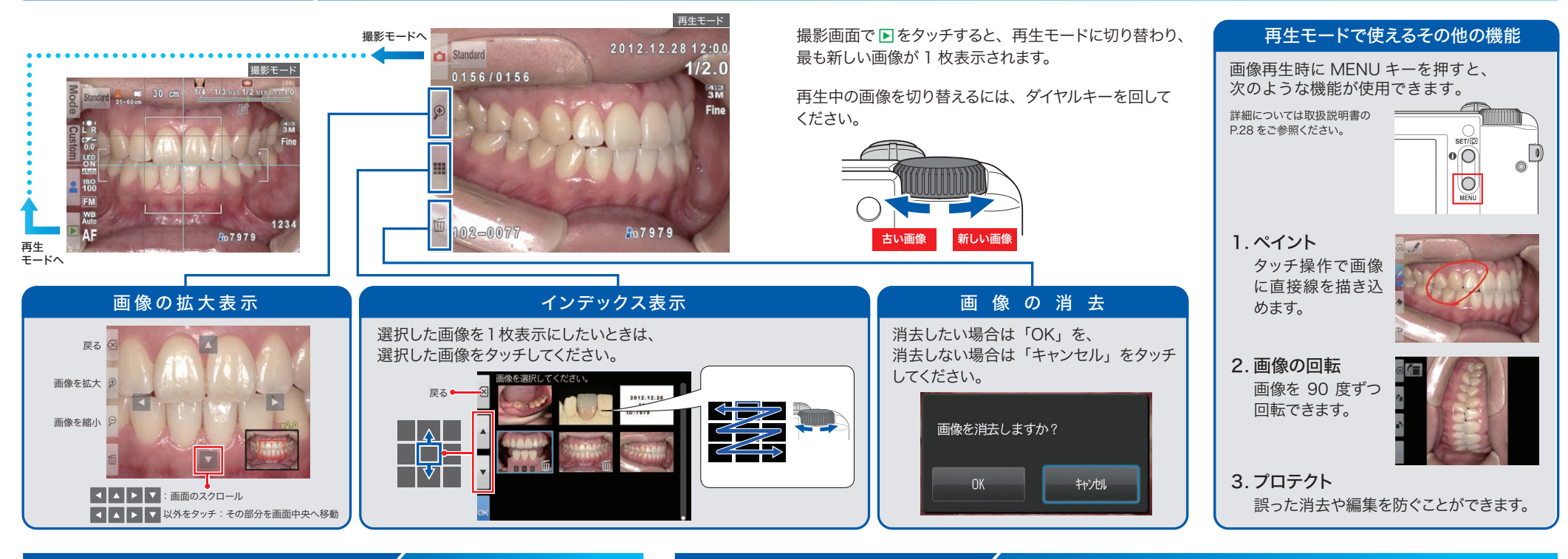

## 電池・SDカードの取り付け方 / インファイン おくしょう 各 モ ー ド に つ い て

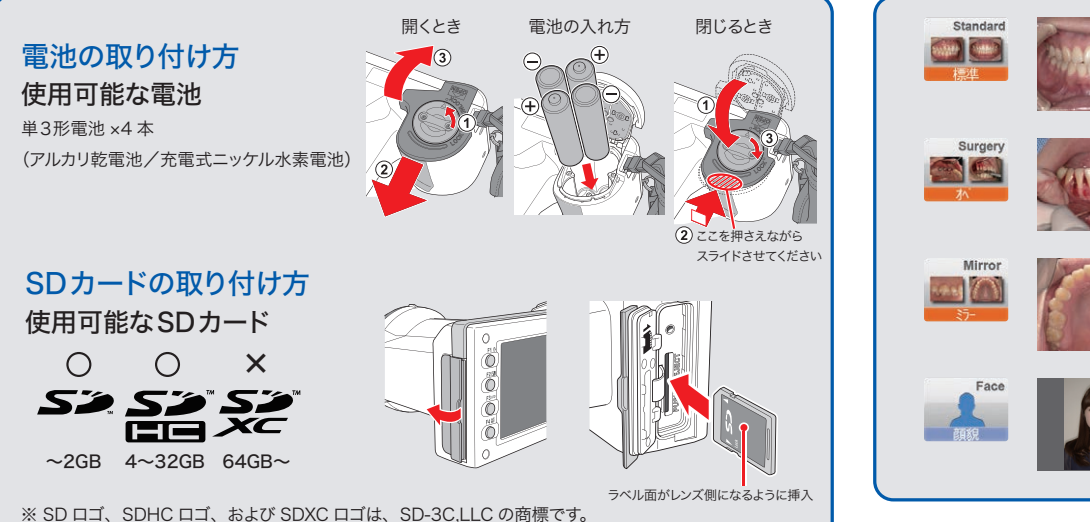

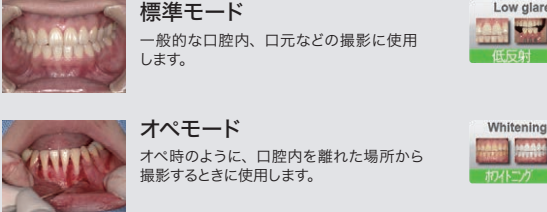

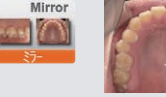

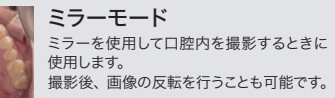

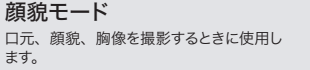

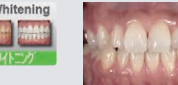

Low glare

<sup>Tele</sup> macr

**Jenista Shade** 

naar ju

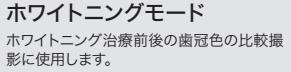

前歯部の詳細撮影、模型、技工物を撮影

するときに使用します。 低反射モード

前歯部や技工物、模型を拡大して撮影す ここごとさいます。 ※このモードで撮影する際は、あらかじめ付属のクロー ズアップレンズをカメラに取り付けてください。 テレマクロモード

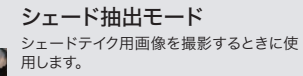

http://www.shofu.co.jp

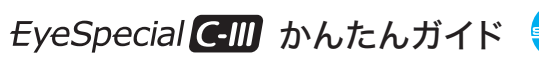

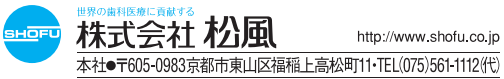